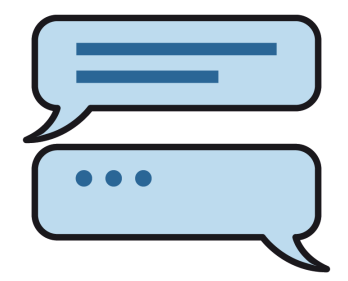

Nachrichten mit MetaTalkDE schreiben und über Messenger-Apps versenden

Voraussetzungen:

Einige Messenger Apps setzen ein Gerät mit Sim-Karte voraus, andere funktionieren auch mit Wlan.

Für den Nachrichtenversand über WhatsApp muss außer dem iPad mit MetaTalkDE ein iPhone mit Sim-Karte vorhanden sein.

Die App Messenger (Facebook) sowie die Apple Apps Nachrichten und Mail laufen auch auf dem iPad mit Wlan. Nachrichten können direkt vom iPad ohne den Umweg über das iPhone versendet werden. Ist kein Wlan-Zugang vorhanden, benötigt das iPad eine Sim-Karte. Verfügt das iPad weder über Wlan-Zugang noch über eine Sim-Karte, muss zusätzlich ein iPhone eingesetzt werden.

Beim Nachrichtenversand über ein iPhone muss auf dem iPad mit MetaTalkDE und auf dem iPhone dieselbe Apple-ID angemeldet sein.

Bei sog. Talkern, also iPads von der Krankenkasse, müssen die Nutzer die Apple-ID-Passwörter der Krankenkasse bzw. des Rehadienstleisters kennen, um nach dem Abmelden der Krankenkassen-Apple-ID eine eigene Apple-ID erstellen und sich zu einem späteren Zeitpunkt wieder mit der Krankenkassen-Apple-ID anmelden zu können. Die spätere Anmeldung mit der Krankenkassen-Apple-ID ist erforderlich, um Updates der Apps machen zu können, die an die Krankenkassen-Apple-ID gebunden sind.

Sind auf beiden Geräten dieselben Apple-IDs angemeldet, nutzen die Geräte eine gemeinsame Zwischenablage, die für die Nachrichtenübertragung zwischen den Geräten wichtig ist. AirDrop, Bluetooth und Wlan (auch bei nicht vorhandenem Wlan-Zugang) bitte eingeschaltet lassen.

## So geht es:

Der Nutzer tippt eine Nachricht in MetaTalkDE ein.

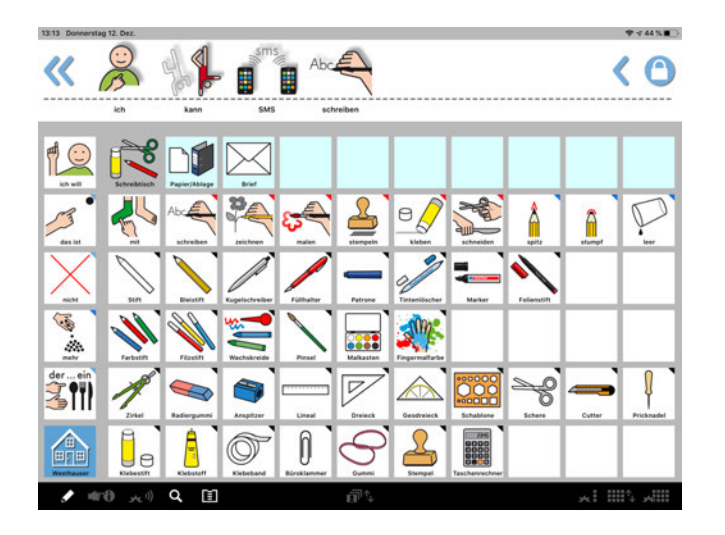

Bleibt man länger auf der Textleiste, öffnet sich ein Auswahlmenü.

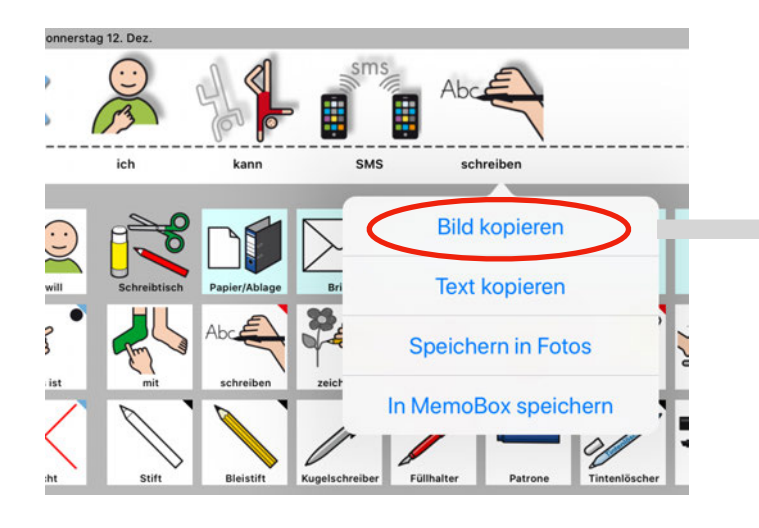

Je nach Nutzer kann hier das Bild oder "nur" der Text kopiert werden. Die weiteren Schritte sind identisch.

Der Nutzer wechselt nun zu seinem iPhone

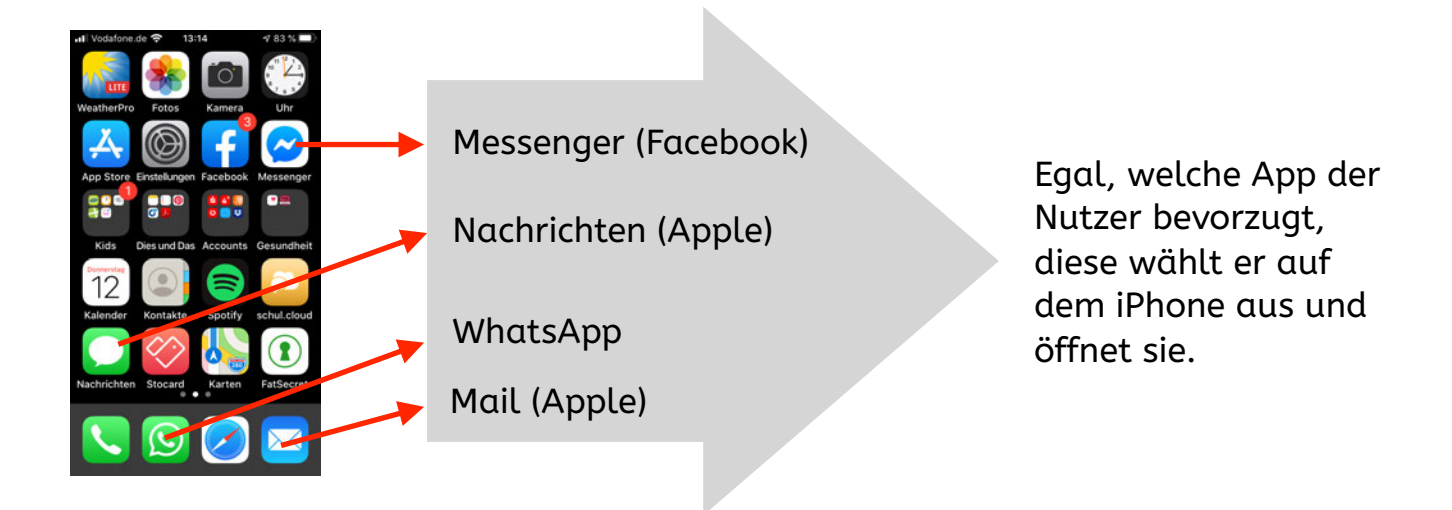

Der Nutzer hat den Messenger Dienst geöffnet. Er tippt auf das Textfeld. Anschließend tippt er auf "Einsetzen".

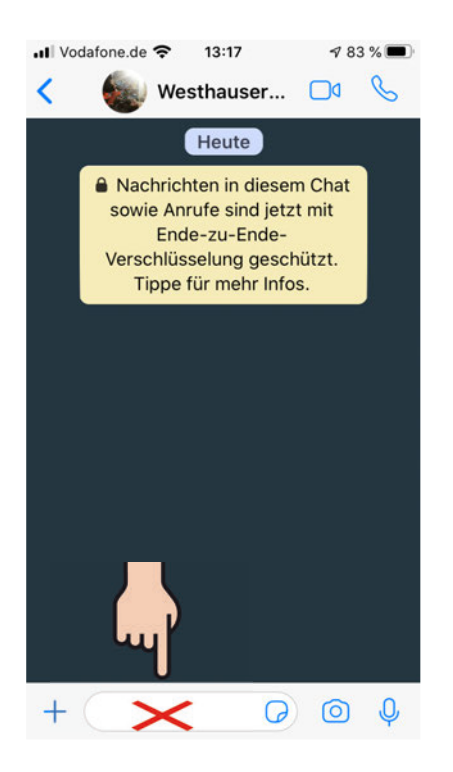

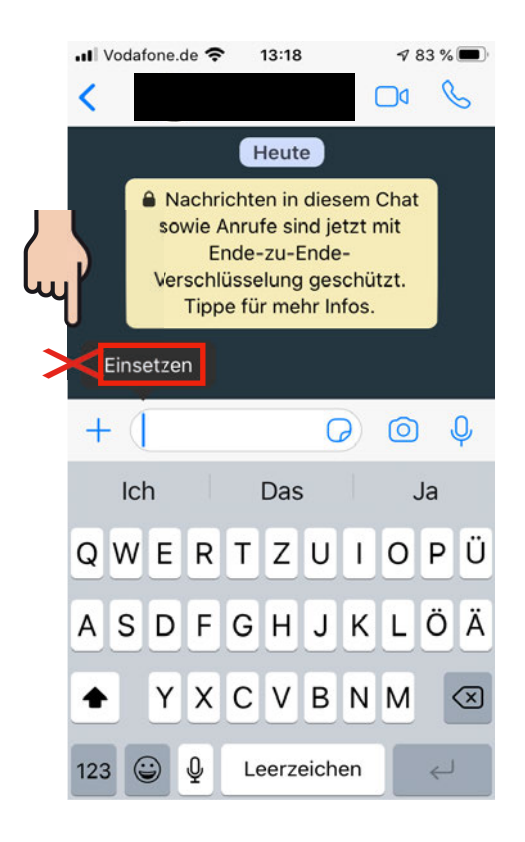

Das kopierte Bild wird geladen. Es empfehlen sich kurze Sätze, die Dateien sind recht groß.

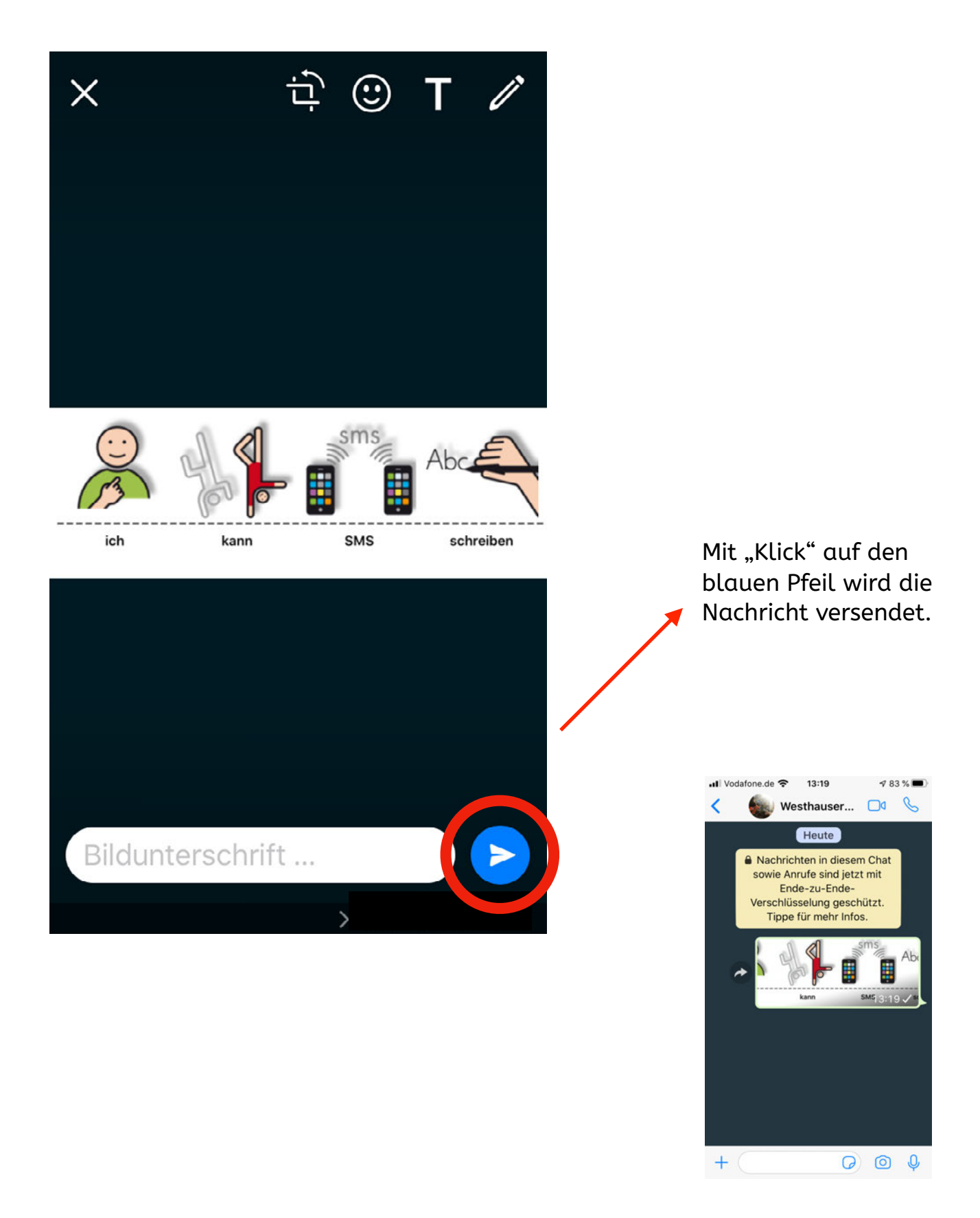

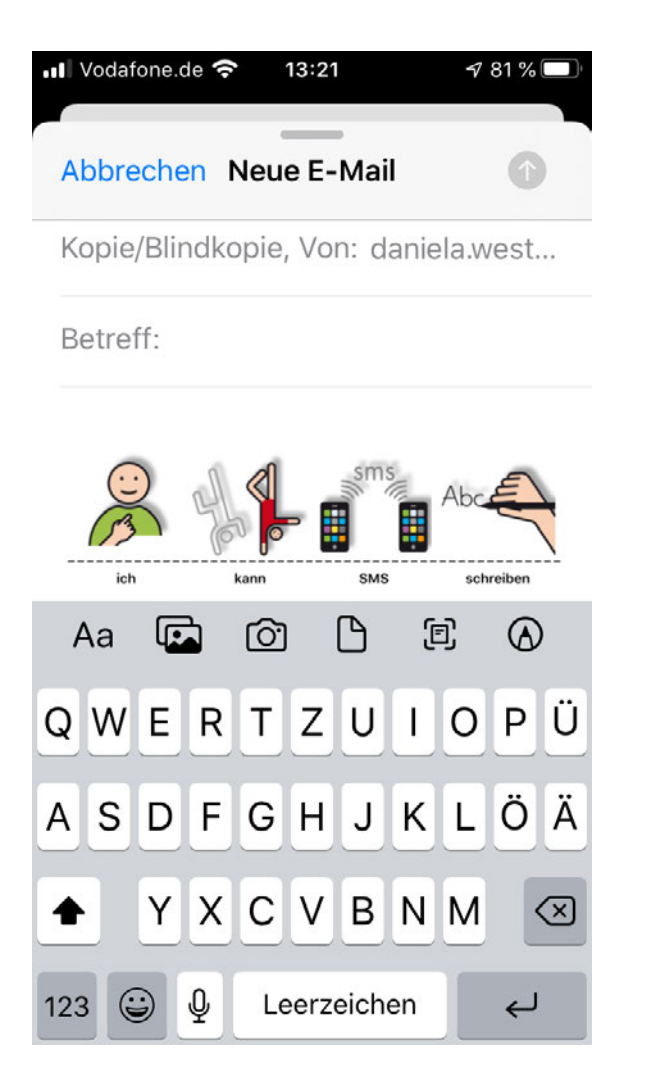

Screenshot Mail App nach dem Einfügen des Bildes aus der gemeinsamen Zwischenablage

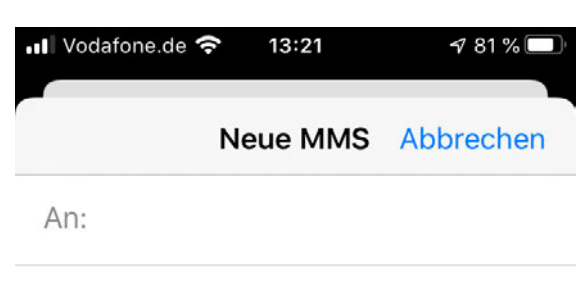

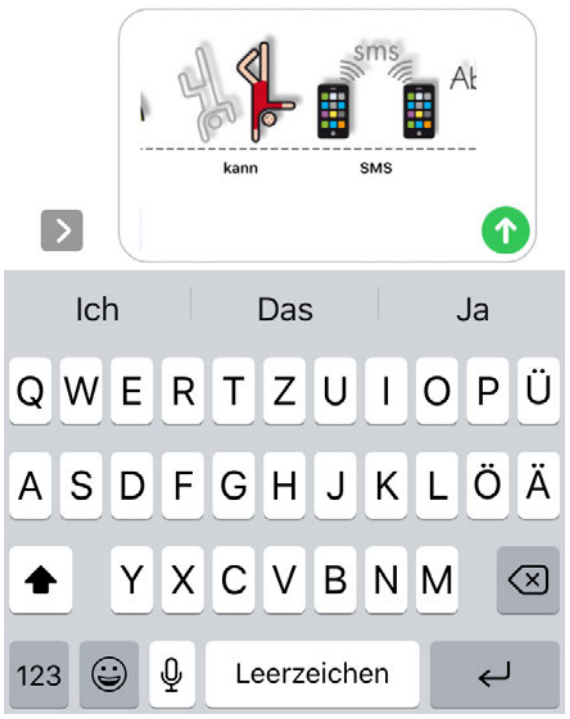

Screenshot Nachrichten App nach dem Einfügen des Bildes aus der gemeinsamen Zwischenablage

Empfängt der Nutzer Textnachrichten und kann diese nicht selbst lesen, kann er die Textnachricht kopieren und sich z.B. mit den Apps SchreibenDE oder Book Creator vorlesen lassen.

Das funktioniert genauso wie aus MetaTalkDE heraus.